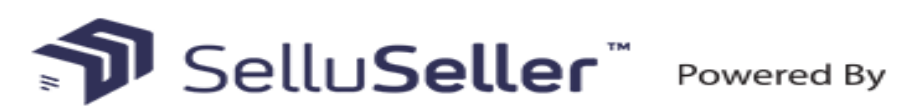

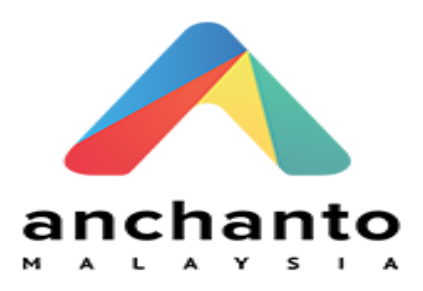

With Anchanto's SelluSeller, sellers will be empowered not only to list and sell in India and South-East Asian (SEA) markets, but they'll also be able to seamlessly fulfil their local and cross-border orders across SEA and around the globe.

The API Integration allows you to connect to the NPF portal -

- $\triangleright$  Pull orders from SelluSeller client site
- $\triangleright$  Push tracking numbers back to SelluSeller from NPF
- $\triangleright$  Push tracking URL back to SelluSeller from NPF (Optional)
- $\triangleright$  Push the SOH (Stock on Hand) Quantity back to the client site
- $\triangleright$  Push the Available Stock on Hand Quantity (Optional)

Requirements from Client in order to Integrate with NPF.

- User ID
- Signature from SelluSeller

### **Order Filters that can be applied are as below:**

**Order Start Date:** - This is the date that the client would like to start sending the Live orders for shipment. This will start from 12AM on a particular date. We cannot apply a particular time to pull the orders; hence it is just the date that is captured.

**Prefix of the order:** - We can apply a prefix to the order numbers coming in from SelluSeller. For instance, if the order number from SelluSeller is 1001 then we can add a prefix like SEL. On the NPF portal this order will be SEL1001. Sometimes a client can have multiple stores on shopping carts, at this time the prefix helps to differentiate the orders from each site. For instance, if site 1 has order 1001 and site 2 also has order 1001 then prefix applied can be

Site 1 – SEL

Site 2 – SEL2

Hence the orders in the NPF portal will appear as

Site 1 – SEL1001

Site 2 – SEL21001

### **Order Status**: - Statuses an order can go through are

pending ---- New orders in SelluSeller.

Canceled ---- Get the orders which status are canceled.

ready to ship ---- Get the orders which status are ready to ship.

delivered ---- Get the orders with status delivered.

returned ---- Get the orders with status are returned.

shipped ---- Get the orders which status are shipped.

failed ---- Get the orders which status are failed.

**Country Filters:** - using this feature we can always update the countries from which the client wishes to receive the orders.

**Stock Updates** – NPF can push the stock levels to the client SelluSeller cart. There are two options

- SOH Quantity This is the actual physical stock at the warehouse.
- Available SOH Quantity This is the Quantity that is got after deducting the orders from the SOH/ Ready for Process stage/ Back orders if any

This happens once the orders are processed and shipped on our end.

Test Orders to be created using the following test items to test the full integration.

These are test items only, we will not physically dispatch them during the testing process.

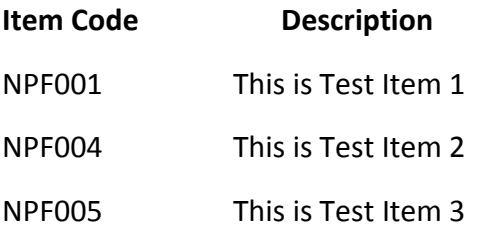

NPF will pull orders in their specified status.

NPF will push the tracking numbers to SelluSeller once the orders are shipped.

The above Pull and push takes place at frequent intervals.

NPF pushes available stock on hand. This will happen once a day at a specified time after the orders are processed and shipped.

# Creating an Account on SelluSeller

## 1) Create a new account in SelluSeller

Visi[t https://www.selluseller.com](https://www.selluseller.com/) click on Free Trial button.

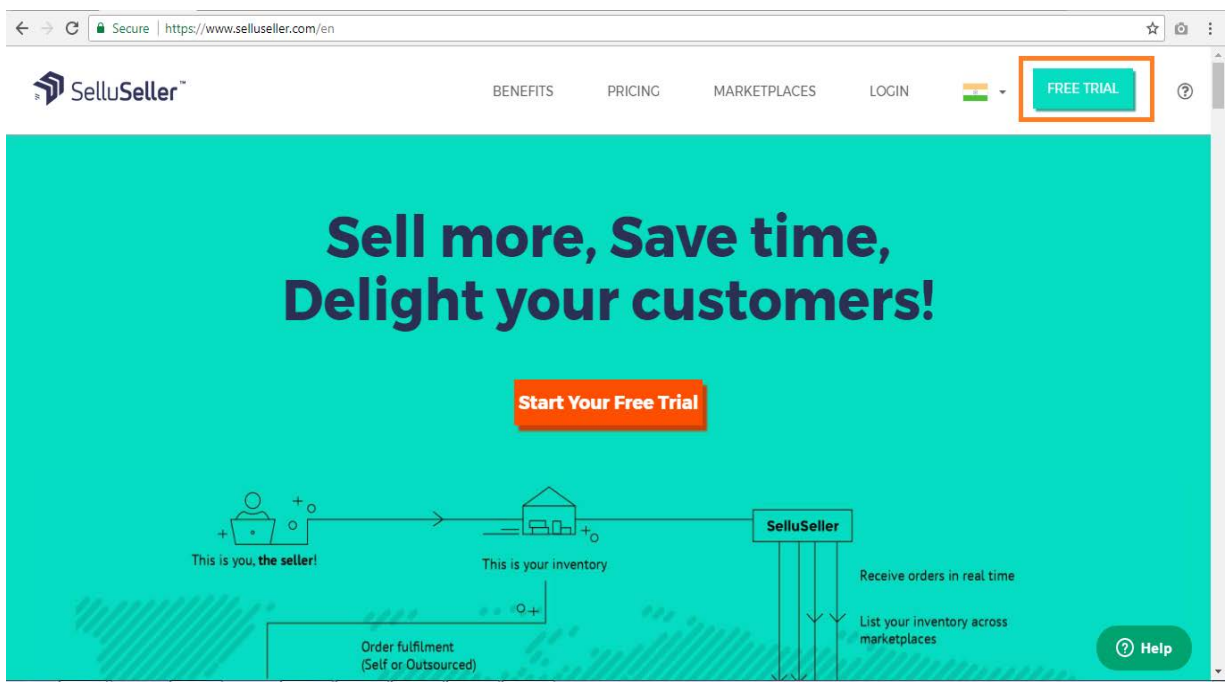

Enter the required information and click Sign up button. The mobile number you entered will receive an OTP password to confirm registration.

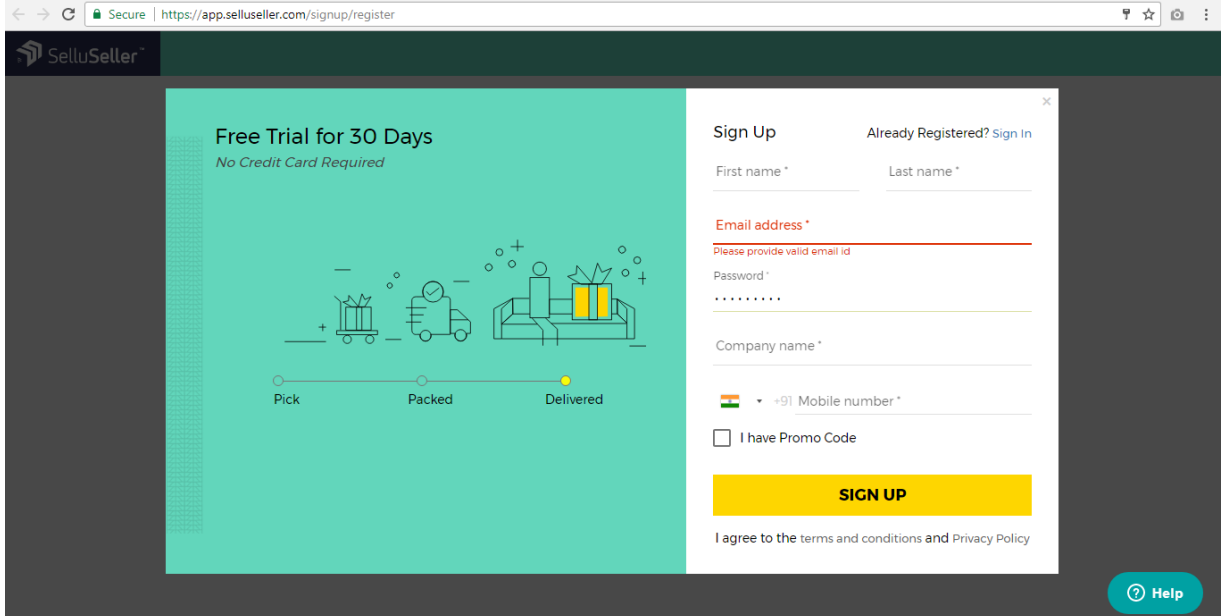

After entering the OTP password, click next and select the currency. Click Get Started button.

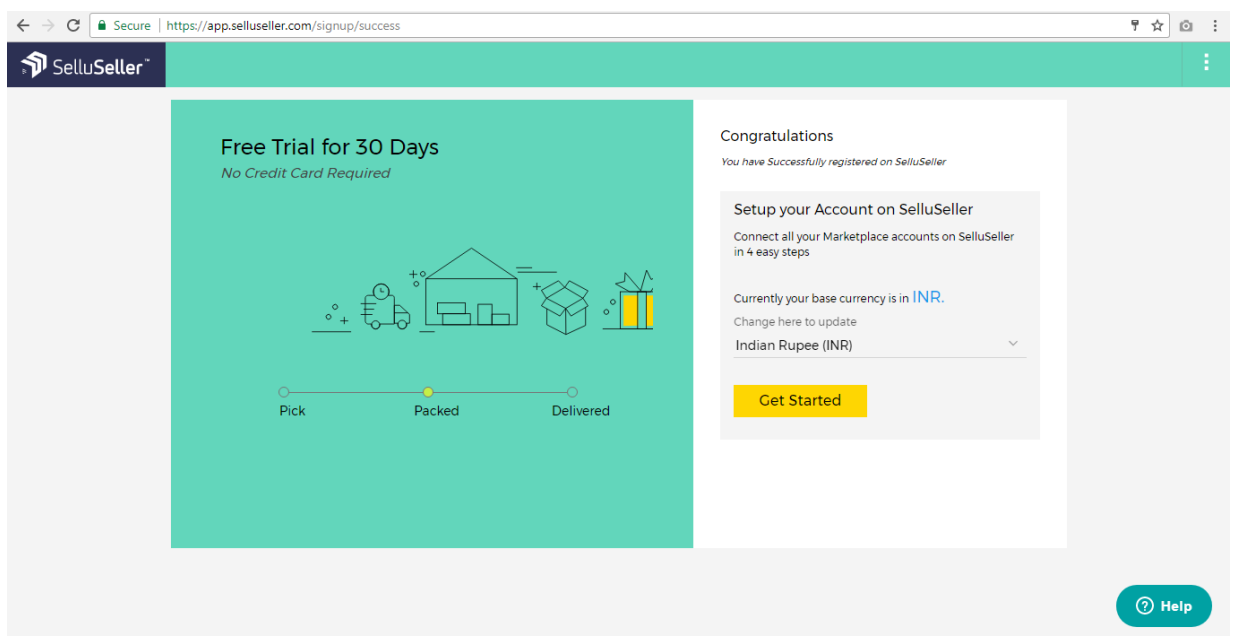

Select the countries where your marketplaces are located.

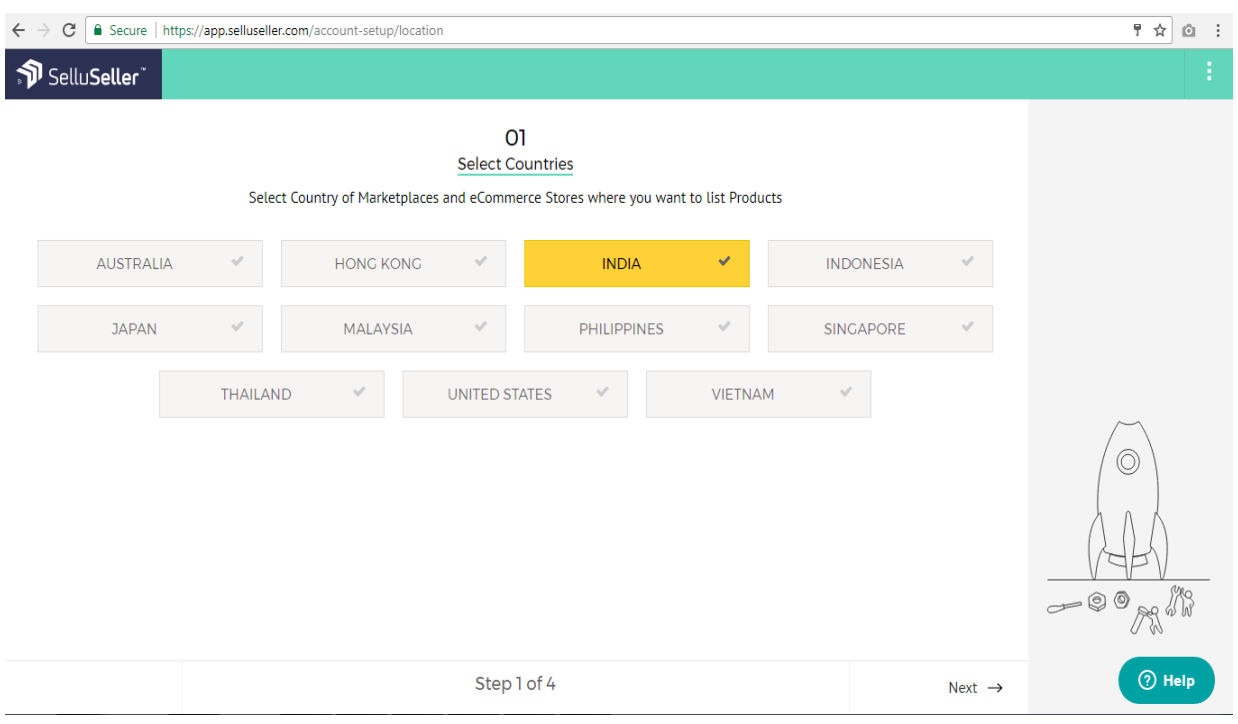

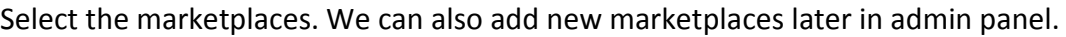

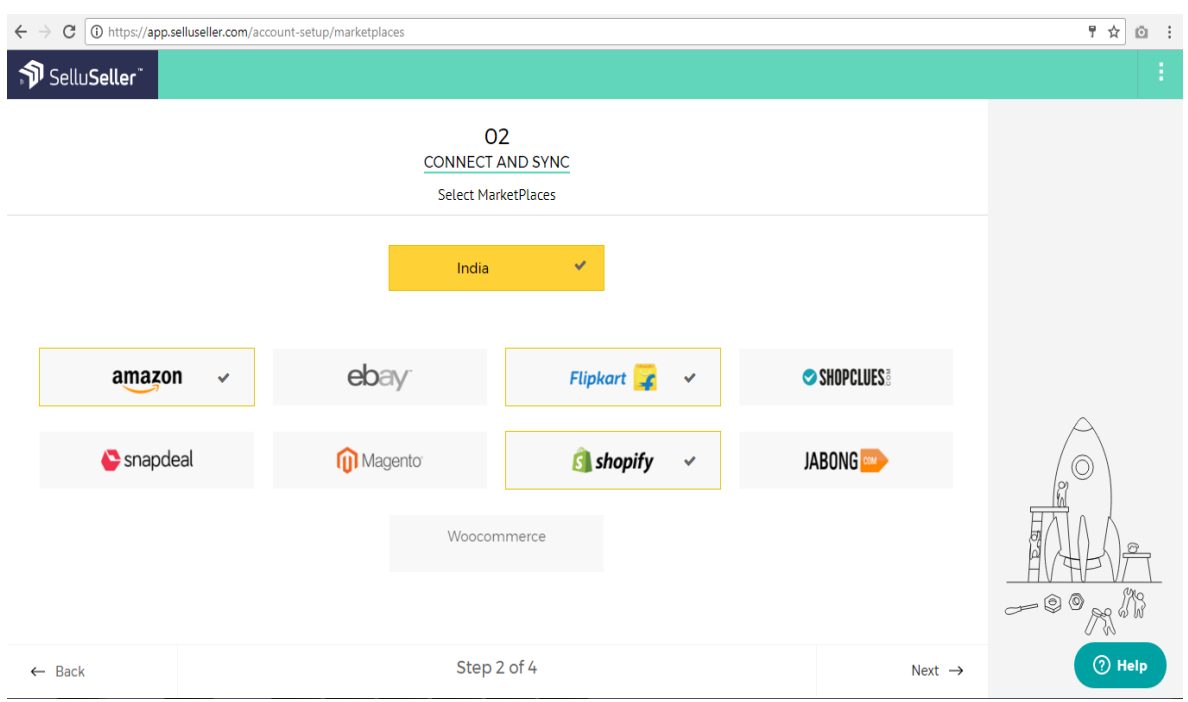

Enter the credentials for the marketplace and click connect to sync the products and orders from that marketplace.

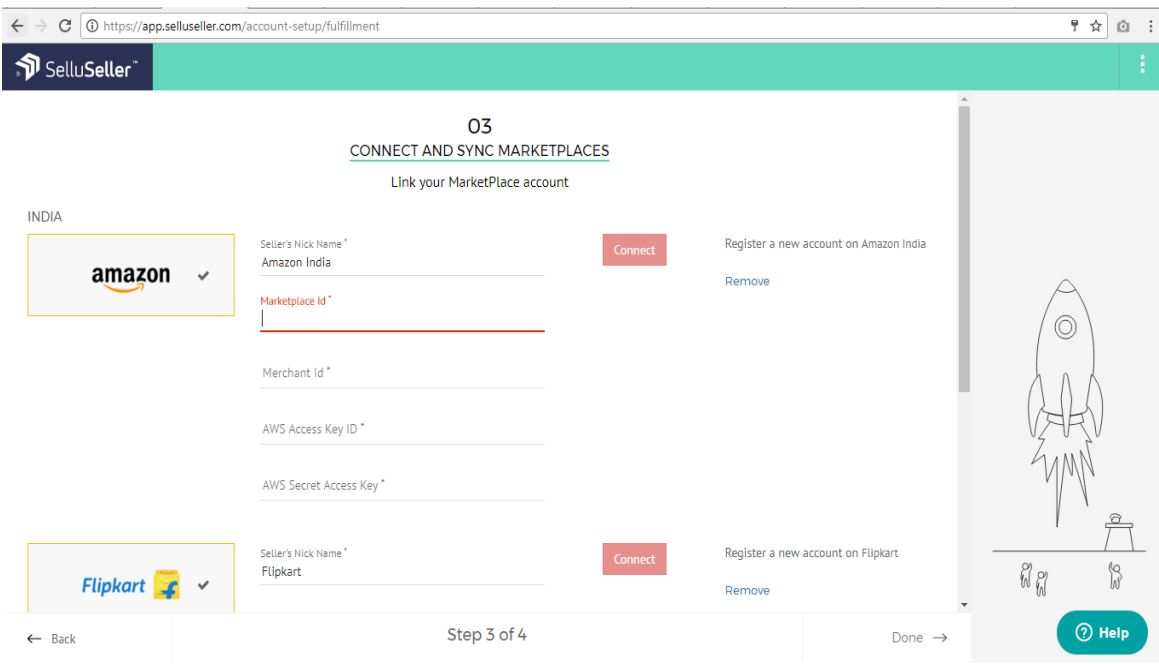

Via the connected marketplace stores, products and orders will automatically sync into SelluSeller.

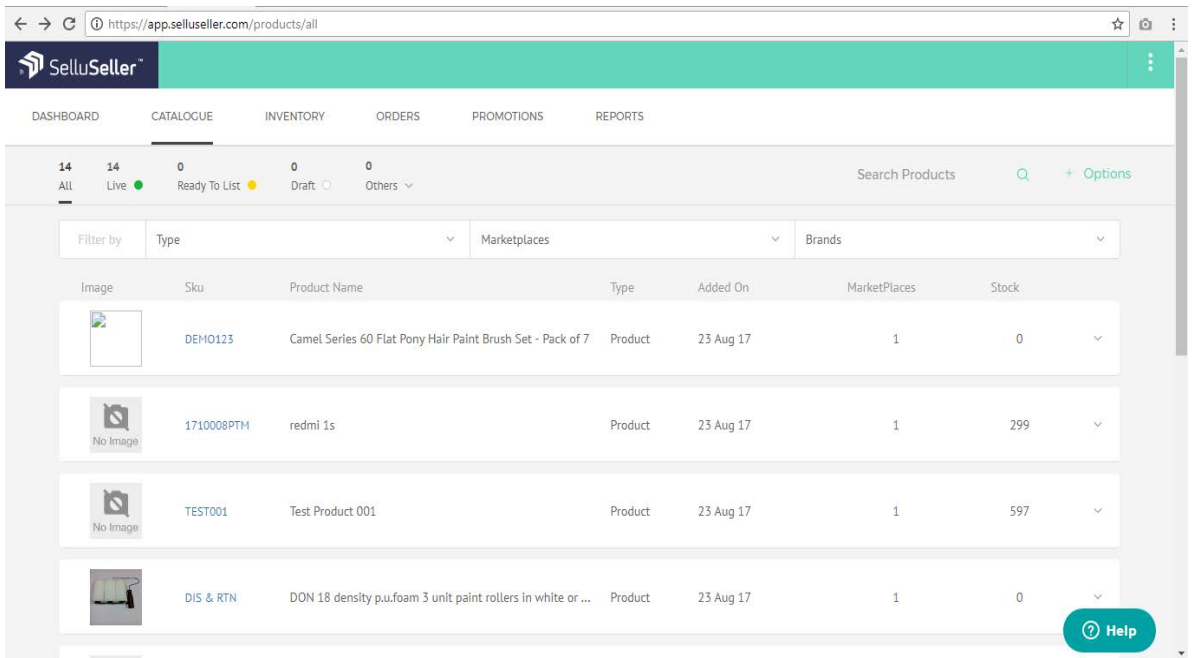

Current orders already synced, will be under the Orders menu.

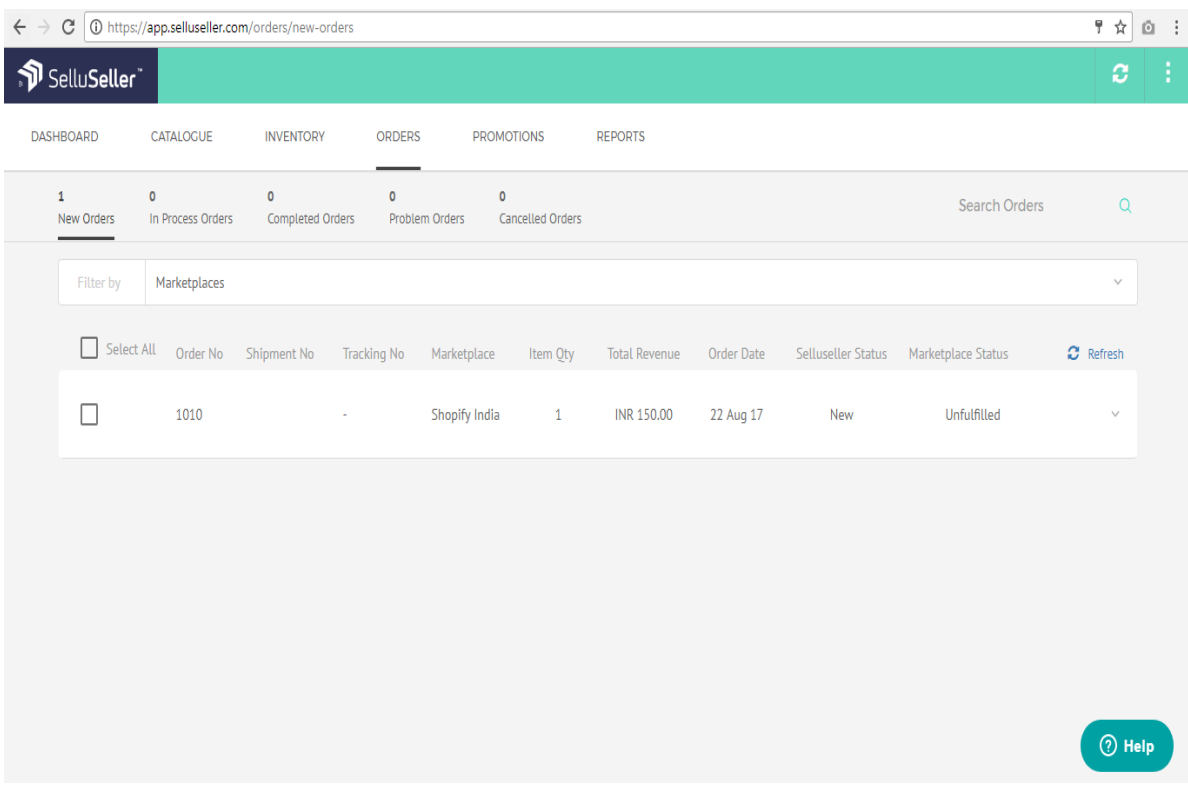

# Add a new marketplace

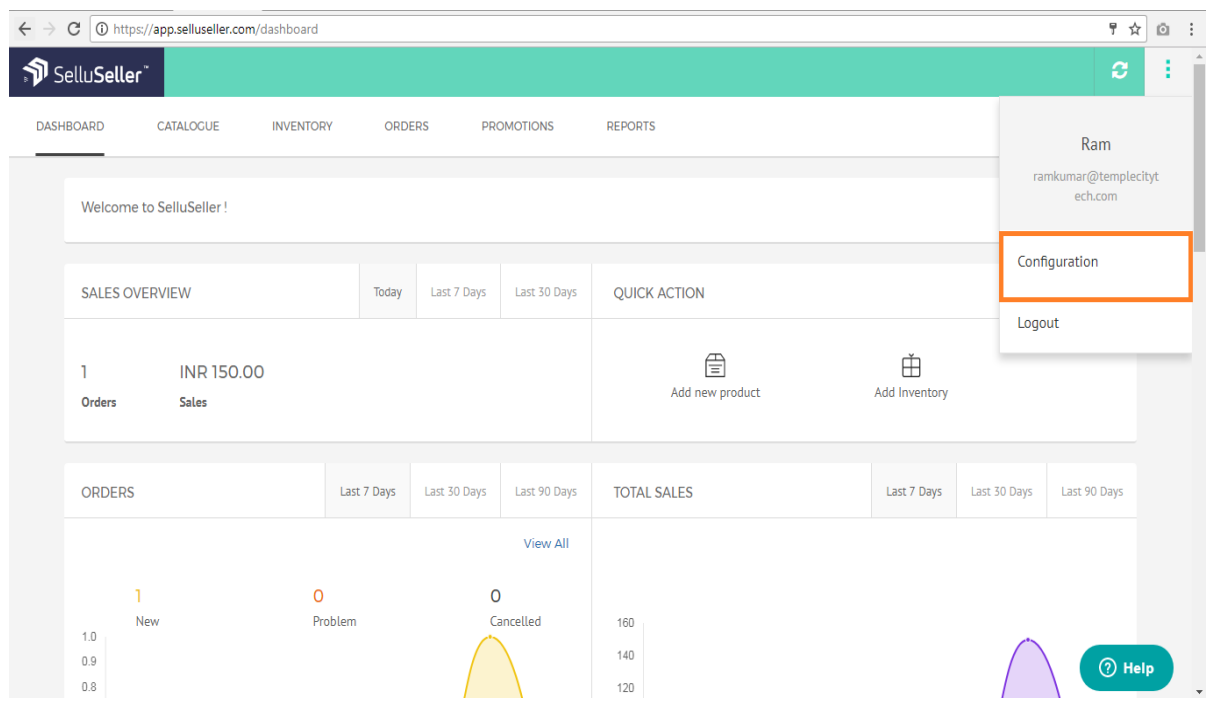

Select Configuration -> Marketplace Management -> Add new Marketplace.

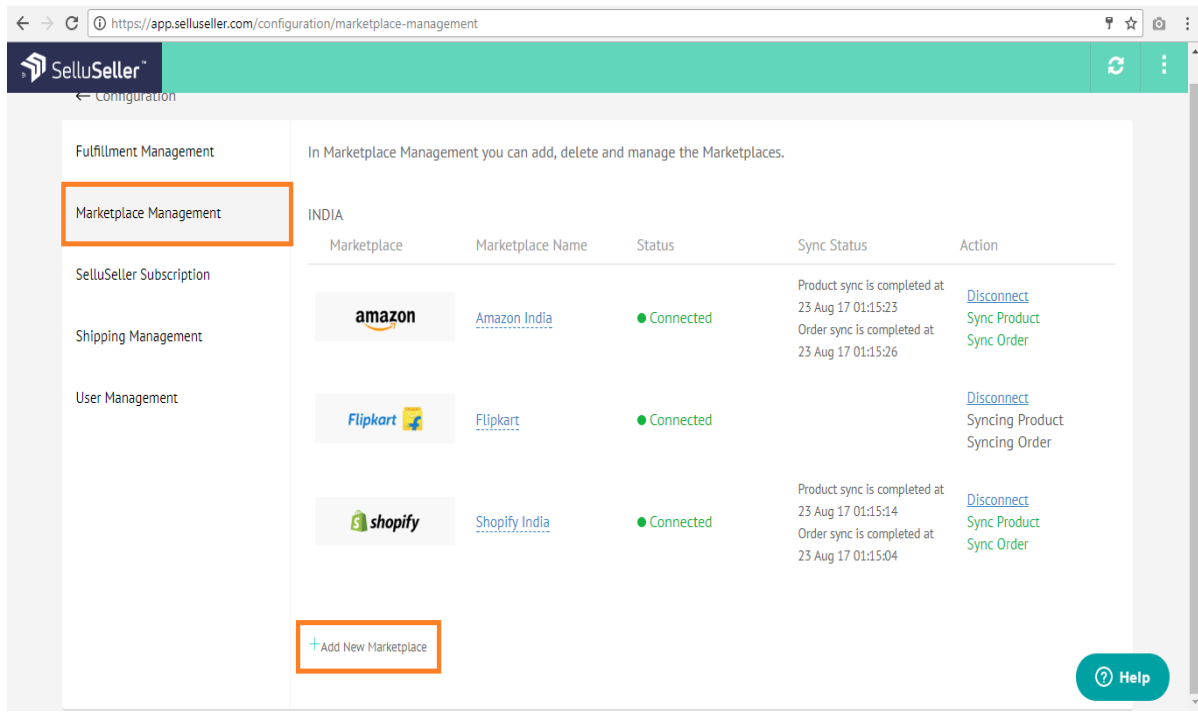

Select the Marketplace based on the country.

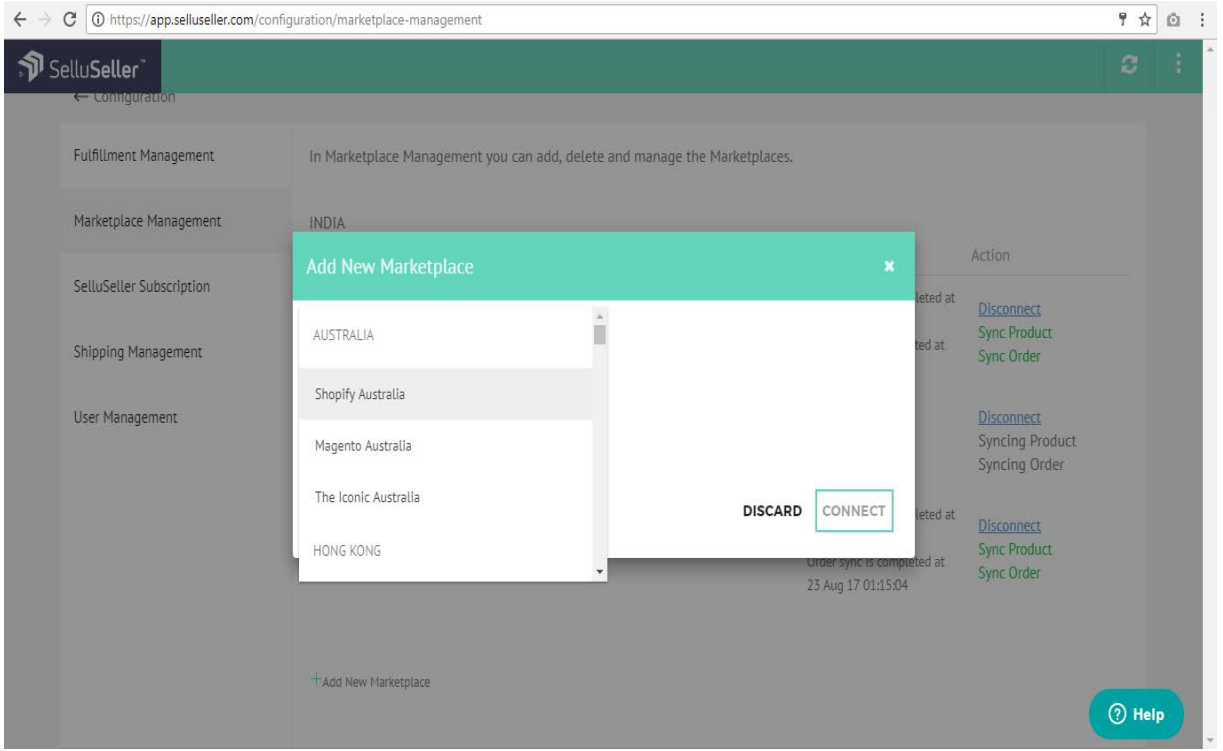

Enter the marketplace credentials and click connect to sync the products and orders from the marketplace.

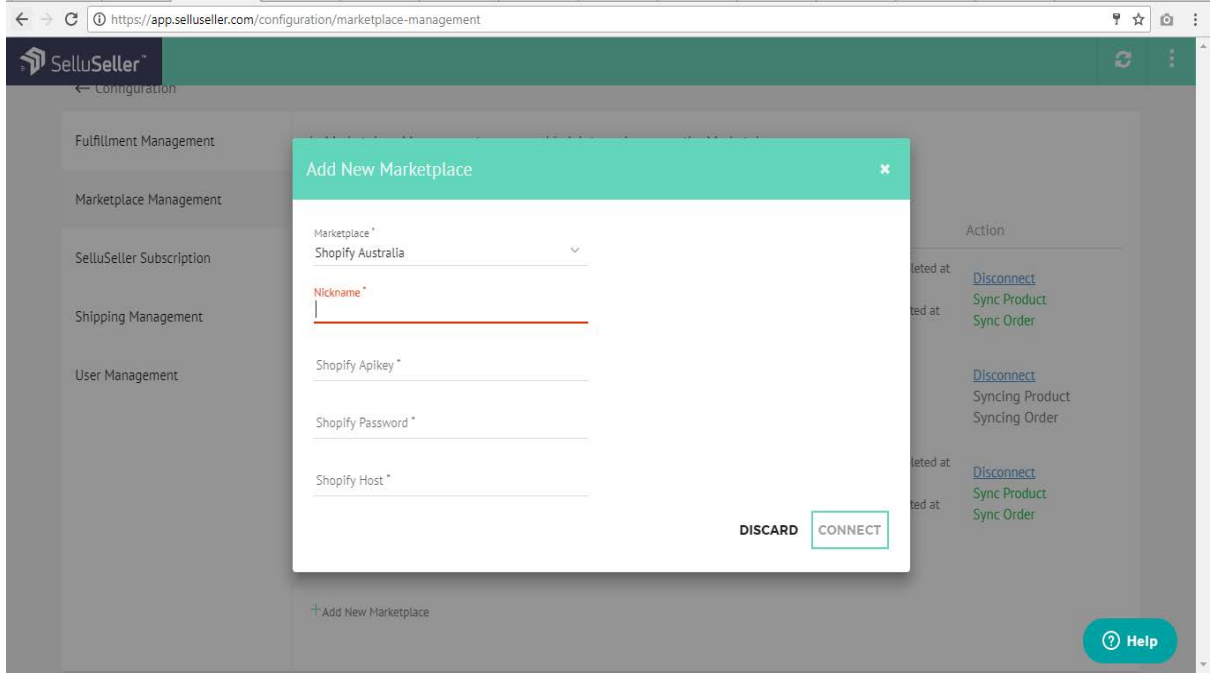

Now the connected store will be displayed.

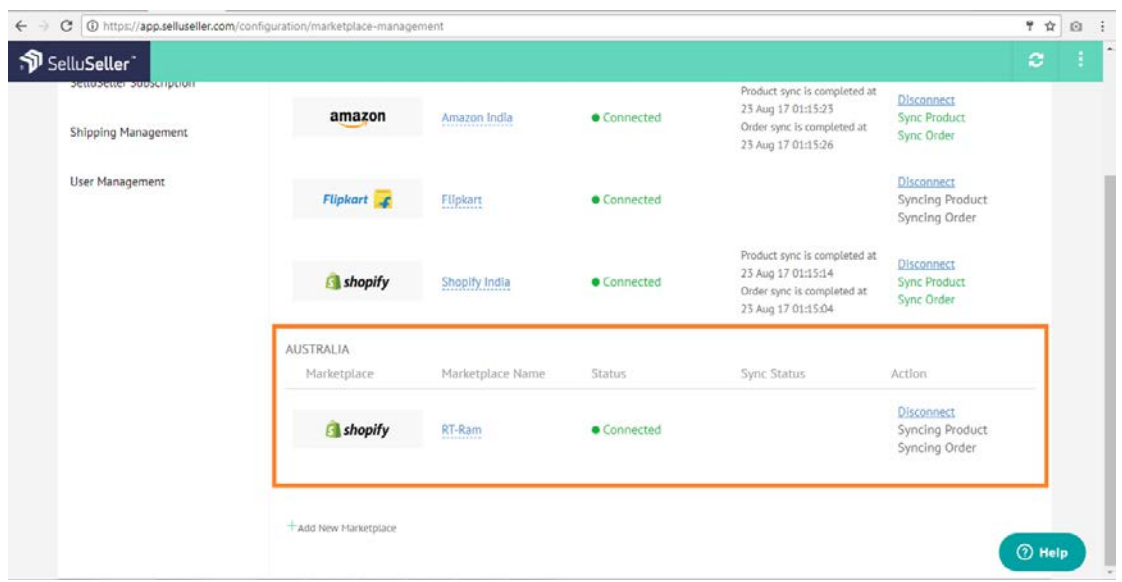

Products and orders are synced periodically. If admin wants to sync immediately click on sync product and sync order for the corresponding marketplace.

To create an API signature please send an email t[o help@selluseller.com](mailto:help@selluseller.com) for signature request from your registered email id.